## ISLEVER

# 9L0-412

OS X Support Essentials 10.8 Exam

DEMO

### https://www.islever.com/9I0-412.html https://www.islever.com/apple.html

For the most up-to-date exam questions and materials, we recommend visiting our website, where you can access the latest content and resources.

#### **QUESTION NO: 1**

Your Mac is started up from its OS X Recovery partition. You need to repair the hard disk. Which procedure will let you perform the repair?

**A.** Select Disk Utility in the OS X Utilities window, click Continue, select the hard disk, and click Repair Disk.

**B.** In the OS X Utilities window, click Select Volume, click Continue, select the hard disk, and click Verify & Repair.

**C.** Quit the Recovery app, then open Disk Utility from the /Applications/Utilities/ folder on the OS X Recovery partition, select the hard disk, and click Repair Disk.

**D.** Quit the Recovery app, then open Disk Utility from the /Applications/Utilities/ folder on the Macintosh HD partition, select the hard disk, and click Repair Disk.

Answer: A Explanation:

#### **QUESTION NO: 2**

Which dynamic service discovery protocol does OS X use to discover devices on a network?

A. SLPB. AppleTalkC. BonjourD. DynDNS

Answer: C Explanation:

#### **QUESTION NO: 3**

Review the screenshot, and then answer the question below.

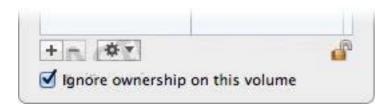

You connect an HFS+-formatted FireWire hard disk to a Mac, and configure it as shown in the screenshot. What will happen the next time a standard user attempts to mount the hard disk?

A. The disk will mount, and the user will be able to read, modify, and delete any file on the disk.
B. The user will be required to enter an administrator password to mount the disk; once the disk is mounted, the user will be able to read any file on the disk, but will be required to re-enter an administrator password to modify or delete files.

**C.** The disk will mount, and the user will be able to read any file on the disk; the user will be required to enter an administrator password to modify or delete files on the disk.

**D.** The user will be required to enter an administrator password to mount the disk; once the disk is mounted, the user will be able to read, modify, and delete any file on the disk.

Answer: A Explanation:

#### **QUESTION NO: 4**

In OS X Mountain Lion, where do most applications that are NOT sandboxed store their userspecific preferences?

- A. In a preferences database file in /Library/
- **B.** In .DS\_Store files, at the root level of  ${\sim}/{}$
- **C.** In a preferences database file in ~/Library/
- D. In application-specific preferences files in ~/Library/Preferences/

Answer: D Explanation:

#### **QUESTION NO: 5**

Migration Assistant is open on a Mac with OS X Mountain Lion installed. It CANNOT migrate user files from \_\_\_\_\_.

- A. a Time Machine backup on a connected USB hard disk
- B. an archive stored on iCloud
- C. another volume on the same computer
- D. a Windows XP computer with Service Pack 3 or later installed

Answer: B Explanation:

#### **QUESTION NO: 6**

On an OS X computer running Mountain Lion, changes made in the Software Update pane of System Preferences apply to ALL users of the system.

A. True

B. False

Answer: A Explanation:

#### **QUESTION NO: 7**

Review the screenshot of the My Account pane of Users & Groups preferences, and then answer the question below.

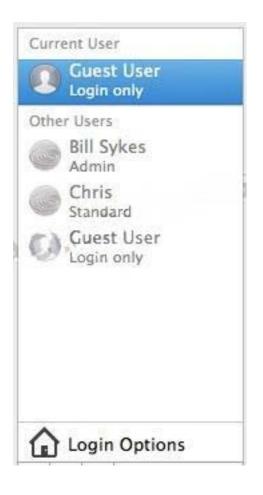

An OS X Mountain Lion computer has three local users configured as shown above. Bill Sykes has lost the password to his account. Which procedure will let you reset his password?

**A.** Log in as Bill Sykes using the root password, open Users & Groups preferences, and then reset his password.